## **REQUERIMENTOS**

A partir de agora o sistema contará com uma opção para solicitação de requerimentos através do sistema. A funcionalidade está ligada diretamente ao Serviço de Protocolo.

## **1**.

Para ter acesso a ferramenta, o usuário acessará a tela de requerimento através do caminho **Intranet > Requerimento**

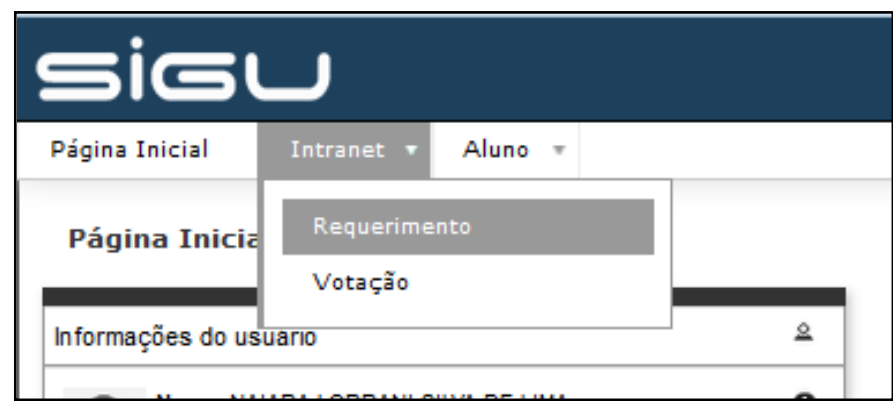

### **2.**

Na tela de Meus Requerimentos, aparecerá uma listagem com todos os requerimentos já solicitados.

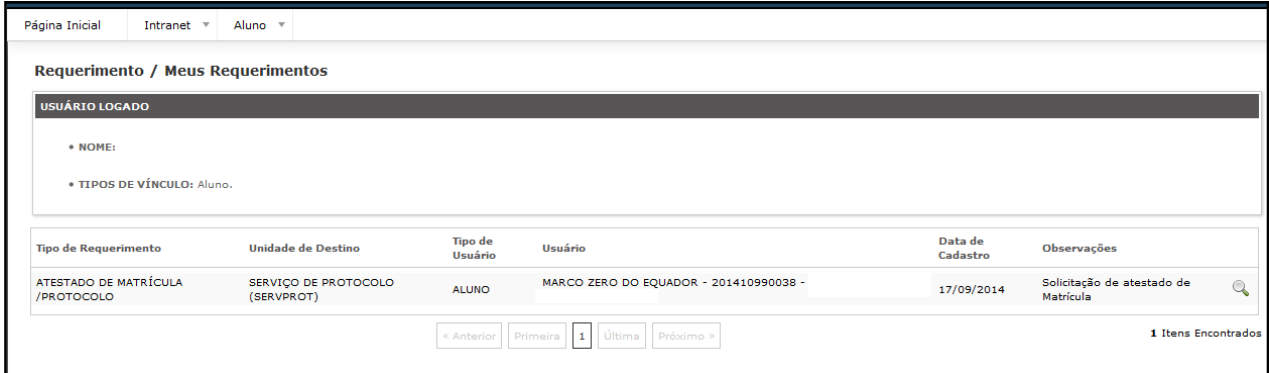

Caso queira solicitar um novo requerimento, basta clicar no ícone de INSERIR, localizado no canto direito da página.

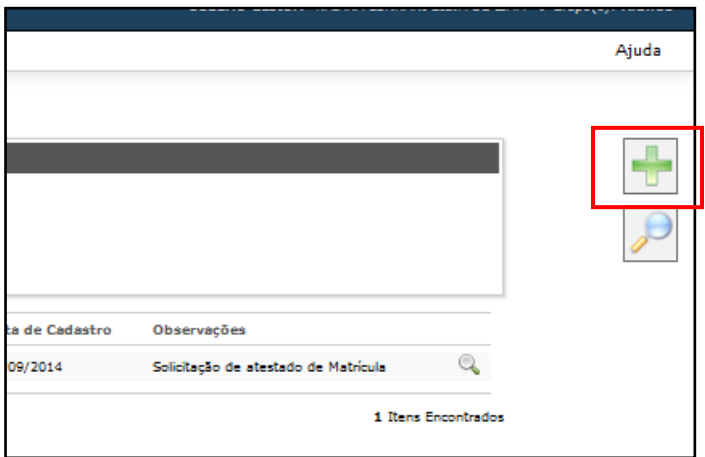

# **4.**

Abrirá então a tela para inserção de requerimento. Lá o usuário selecionará o tipo do Requerimento desejado e descreverá a justificativa do mesmo, após isso apenas clique em "**Salvar**".

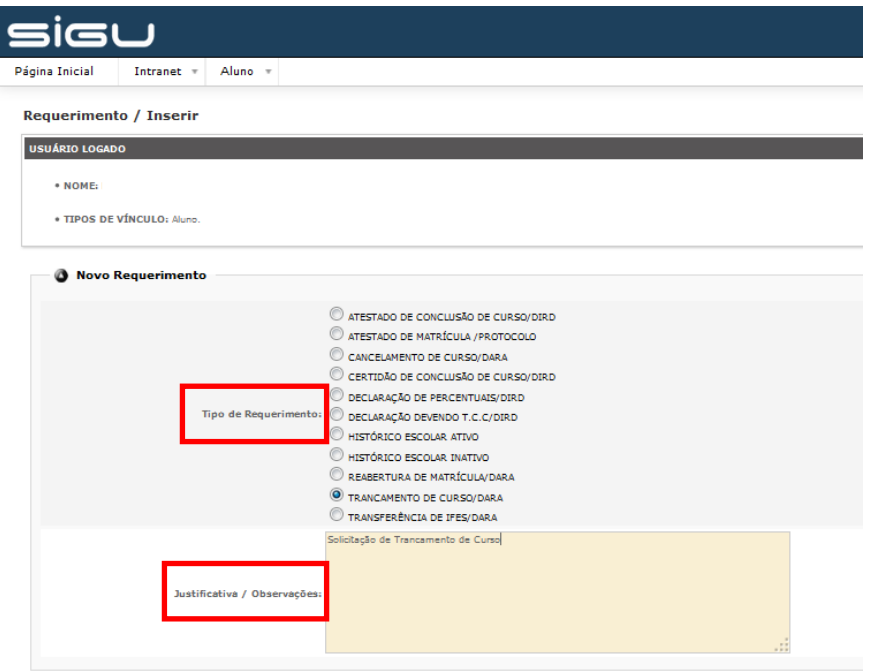

**3.**

Ao salvar, automaticamente o requerimento é criado e encaminhado ao Setor designado a acompanhar a solicitação.

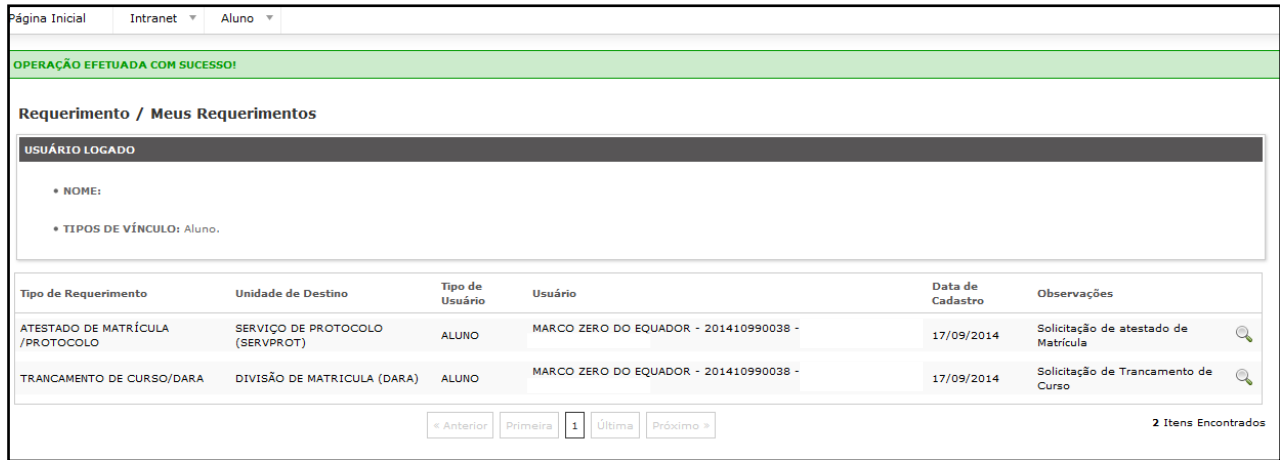

### **6.**

A tramitação do requerimento poderá ser acompanhada através do módulo de protocolo.

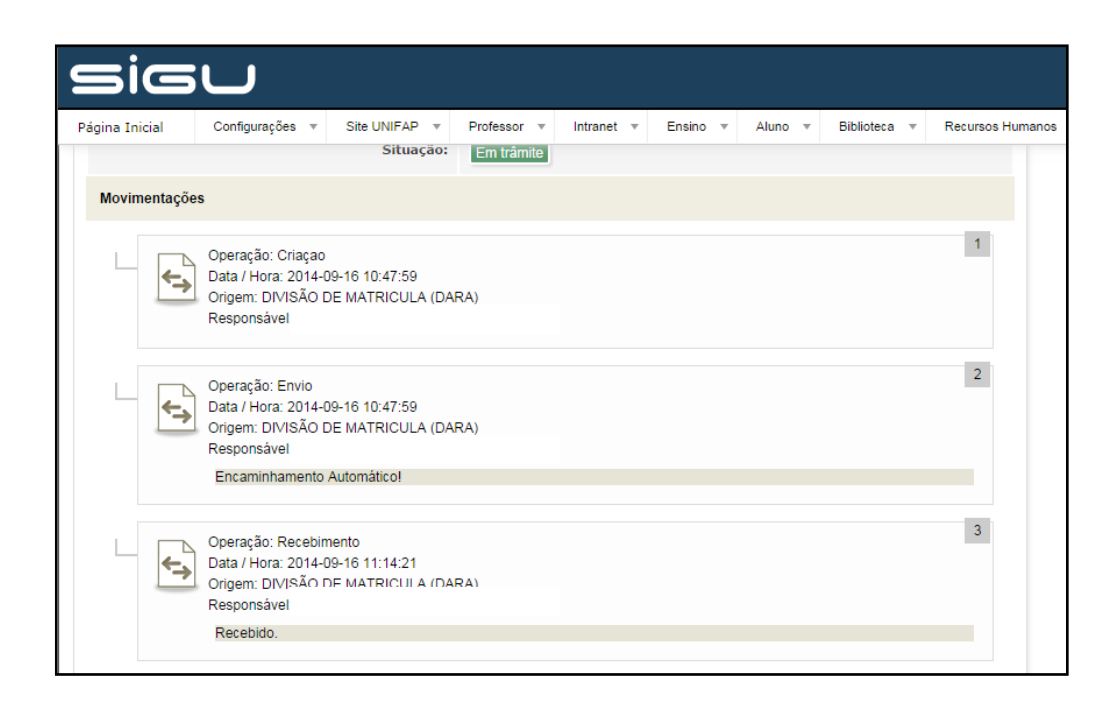

**5.**